### **SUBMISSÃO DE PROPOSTA DE AÇÃO DE EXTENSÃO**

Passo 1. (Docente) Acesse SIGAA >> "Portal Docente" em seguida: acesse a aba "Extensão" >> "Ações de Extensão" >> "Submissão de Propostas" >> "Submeter Proposta"

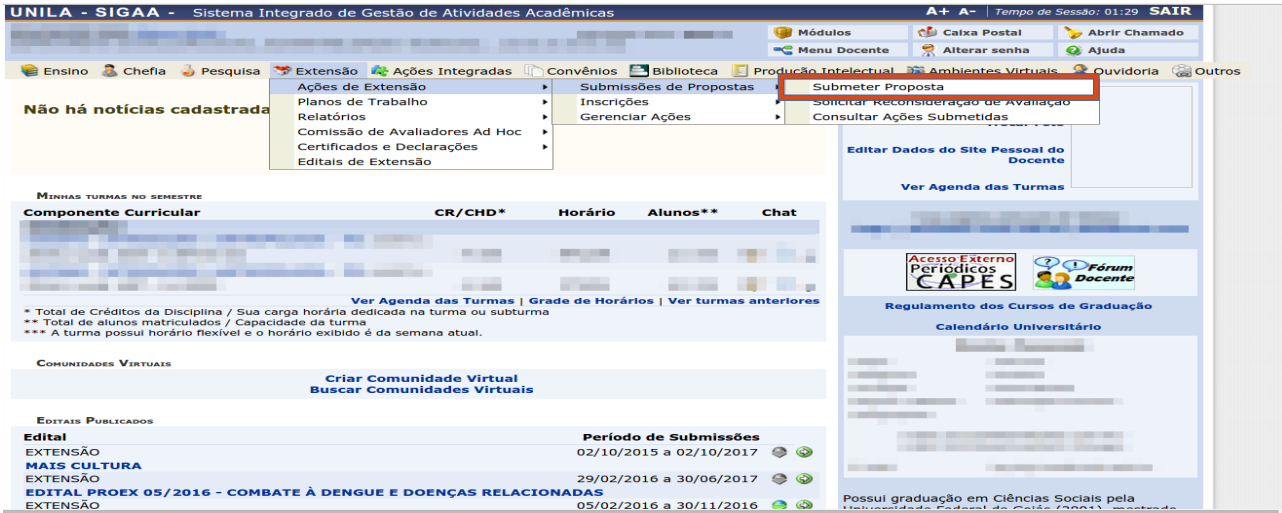

Passo 1. (Técnico-administrativo). Acesse SIGAA >> "Módulo Extensão" em seguida: na aba "Ações de Extensão" clique em "Submeter Proposta"

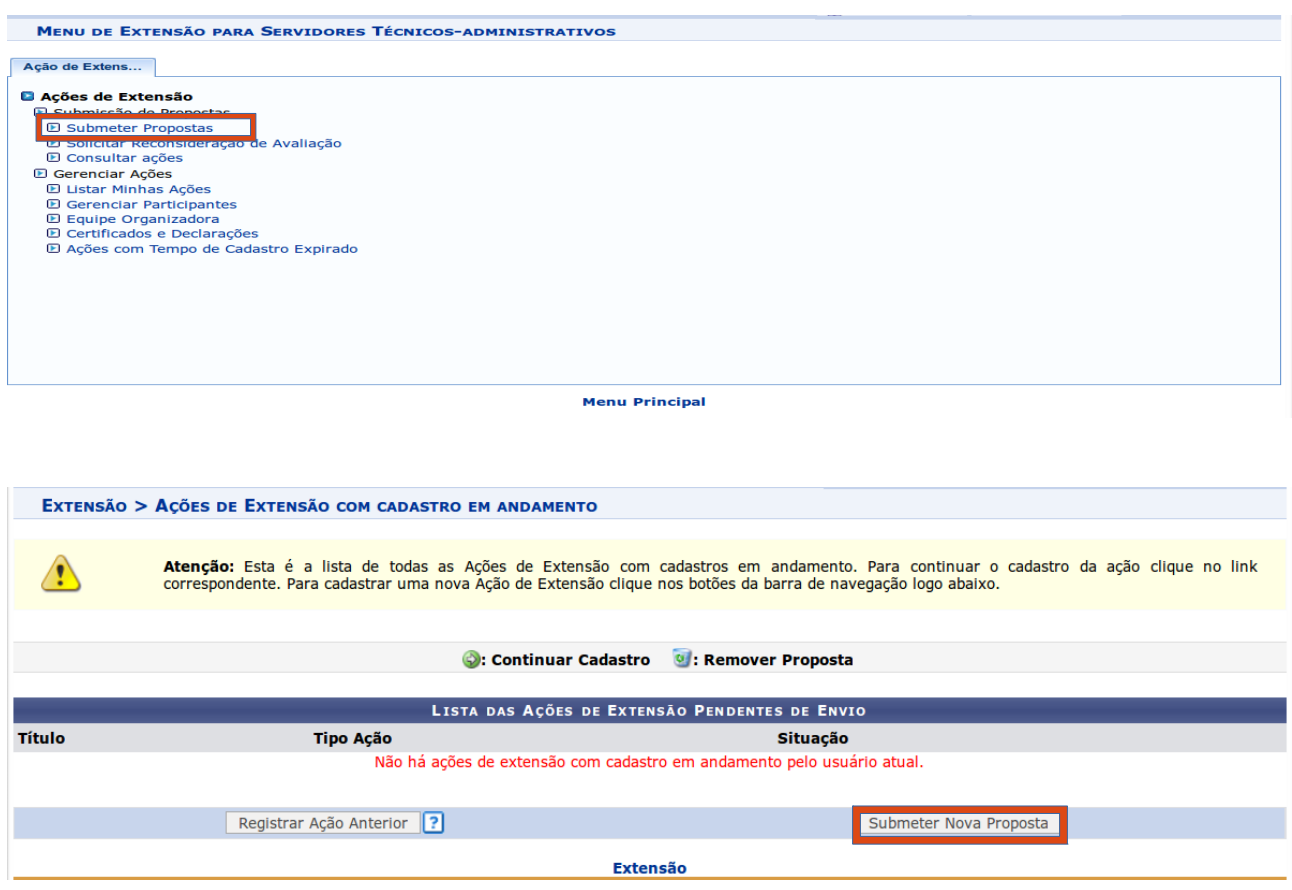

Passo 2. Escolher o "Tipo de Ação" (projeto, curso ou evento).<br>EXTENSÃO > SUBMISSÃO DE PROPOSTA DE AçõES DE EXTENSÃO

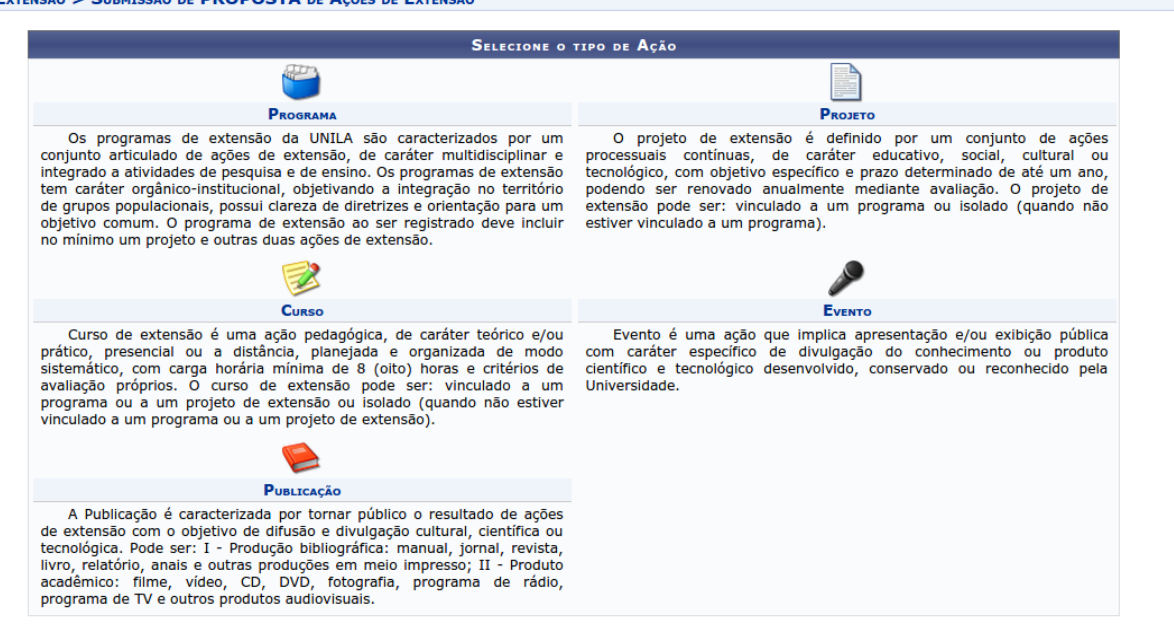

Passo 3. Preencher todos os campos\*.

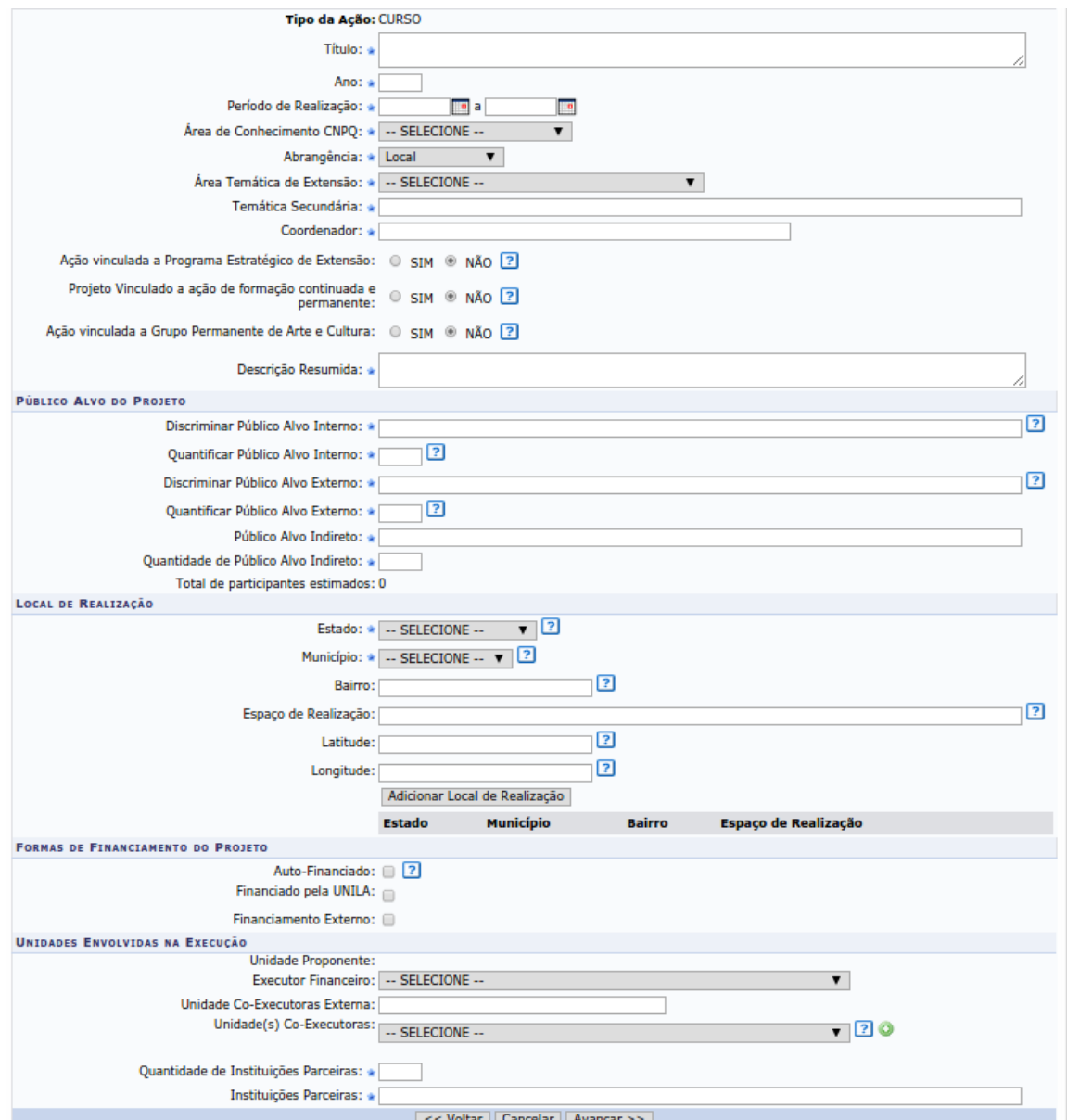

\*No tópico "Formas de Financiamento do Projeto", marcar a opção "Financiado pela UNILA" >> "Financiamento PROFIEX/PROEX" >> escolha o Edital desejado. Deixar zerado o campo "Nº de Bolsas Solicitadas"

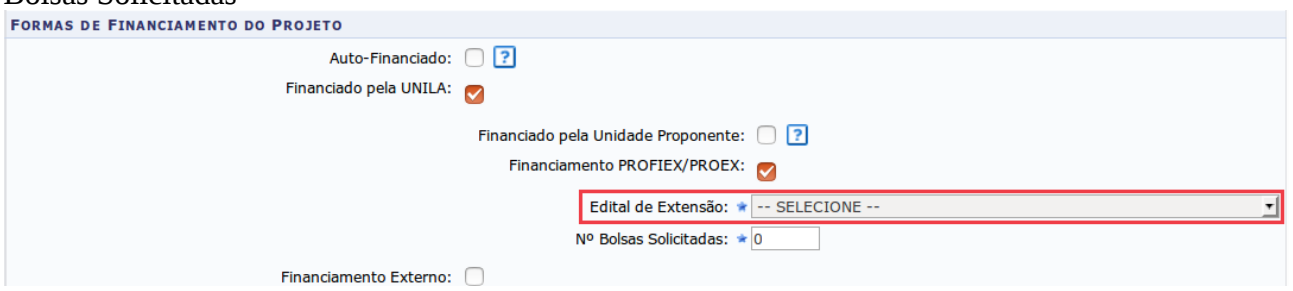

Passo 4. Informe os dados da ação "Resumo, Justificativa, Fundamentação Teórica, Metodologia, Referências, Programação\*, Objetivos Gerais e Resultados Esperados" \* O item "Programação" está disponível apenas para cursos e eventos.

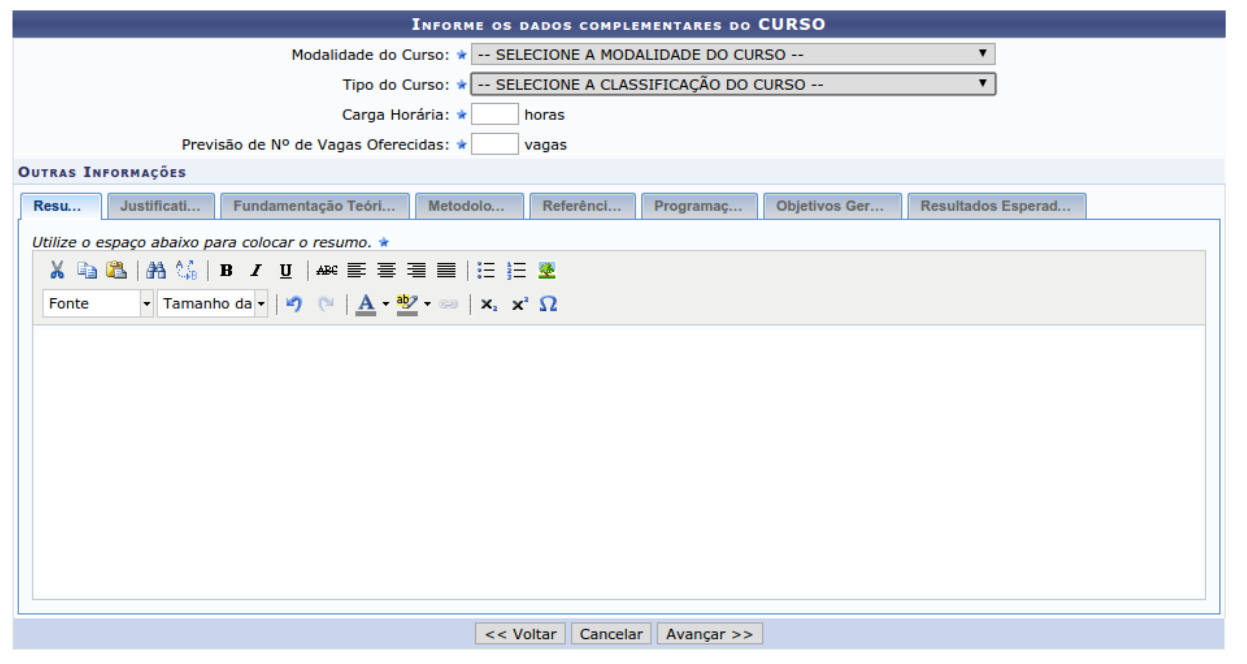

\* Campos de preenchimento obrigatório.

Caso sua ação seja um curso ou evento e possua Mini Atividades, é necessário preencher os campos e clicar em "Adicionar Mini Atividade"

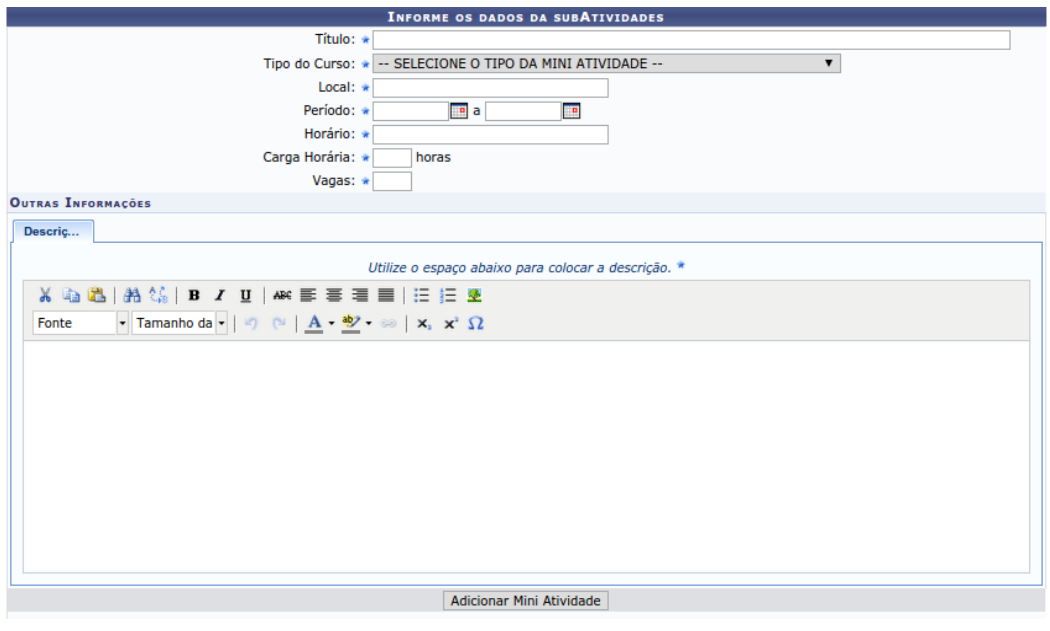

Passo 5. Informe os membros da equipe de trabalho de acordo com a categoria e a função que o mesmo desempenhará. Após incluir todos os membros, clique em avançar.

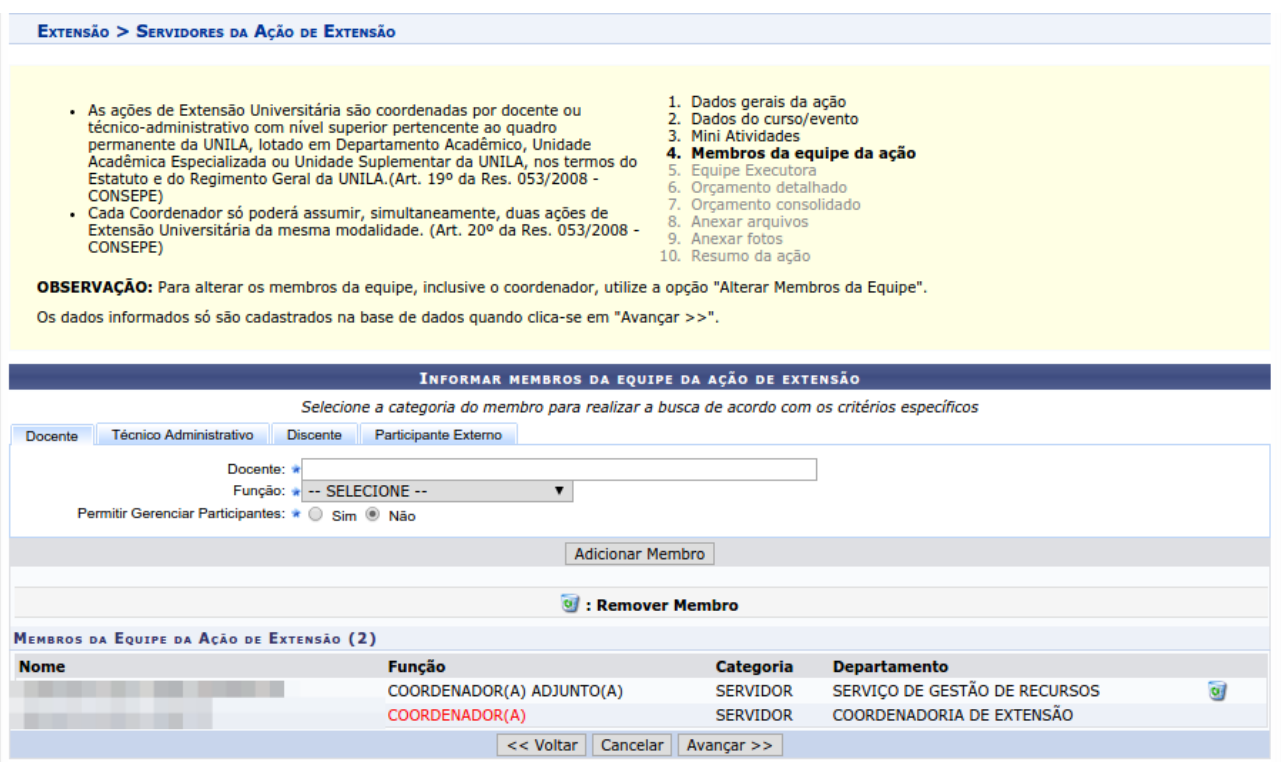

Passo 6. Clique em "Cadastrar Objetivo".

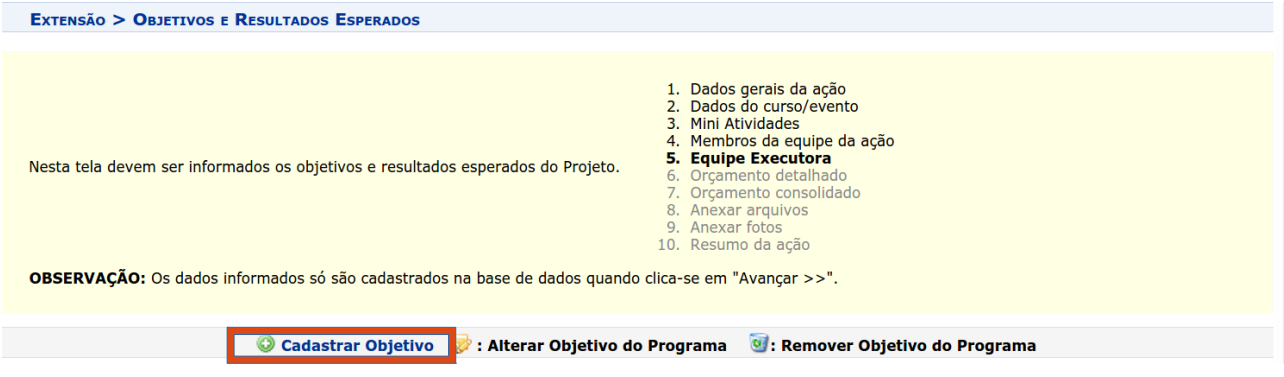

Descreva o objetivo e clique em "Adicionar Atividade".<br>EXTENSÃO > OBJETIVO DO PROJETO

OBJETIVO DO PROJETO Objetivo: \*

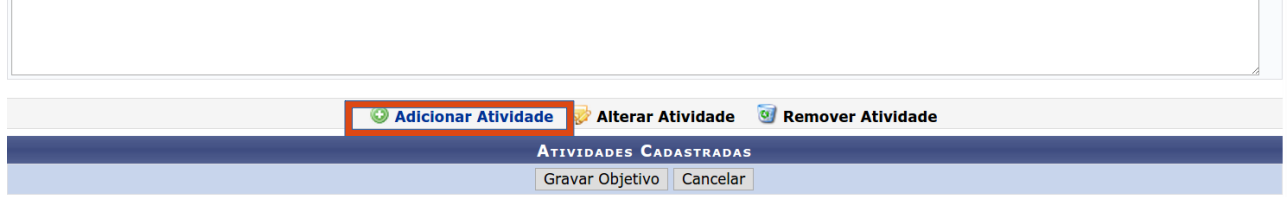

Passo 7. Preencha a descrição da atividade, informe a carga horária total da atividade e o período de realização da mesma.

No tópico "Membros da Atividade", selecione o membro e informe a **carga horária semanal** que o mesmo desempenhará nesta atividade. Clique em "Adicionar Membro".

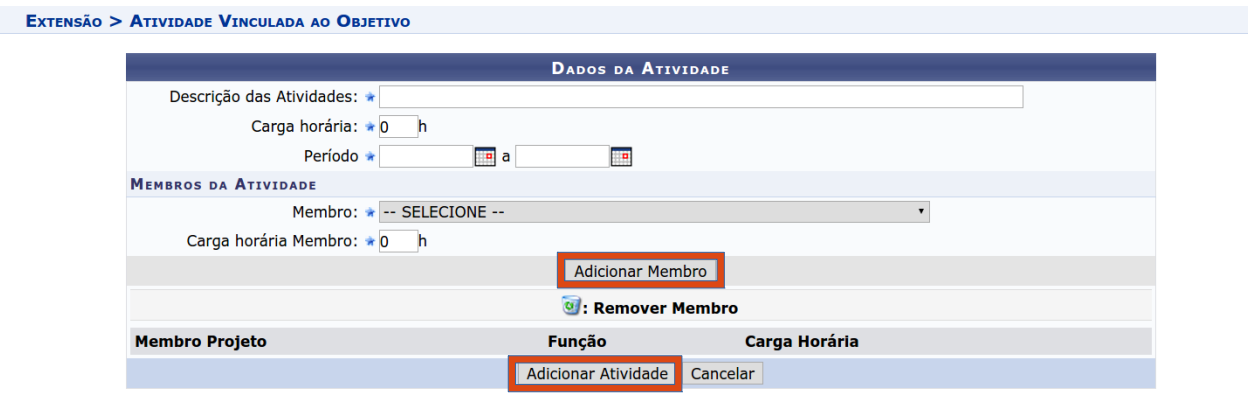

Após adicionar todos os membros que participarão desta atividade, clique em "Adicionar Atividade".

Passo 8. Após verificar as informações, clique em "Gravar Objetivo".

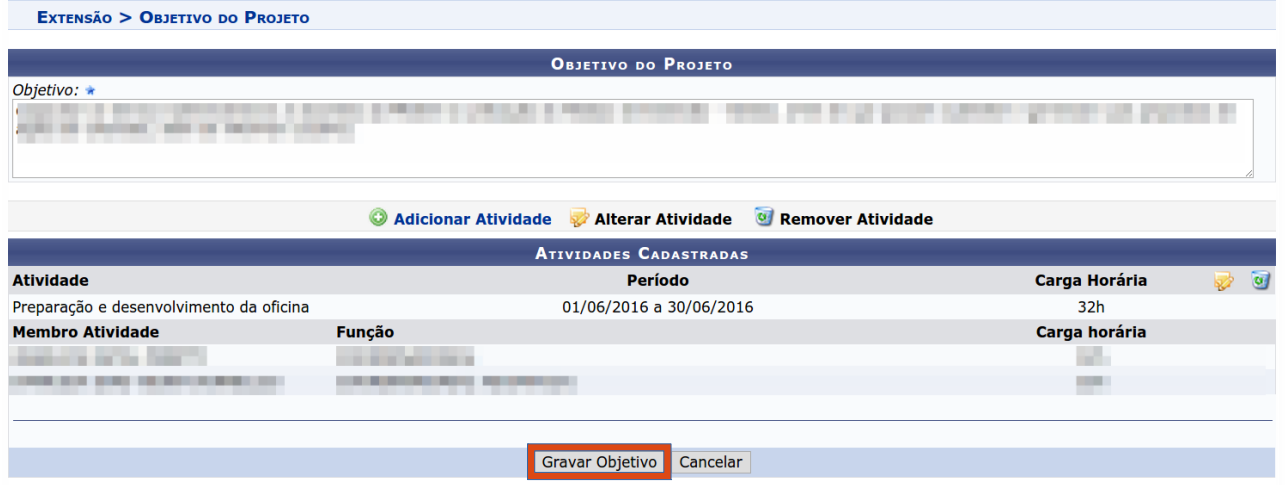

Passo 9. Verifique as informações cadastradas e clique em "Avançar".

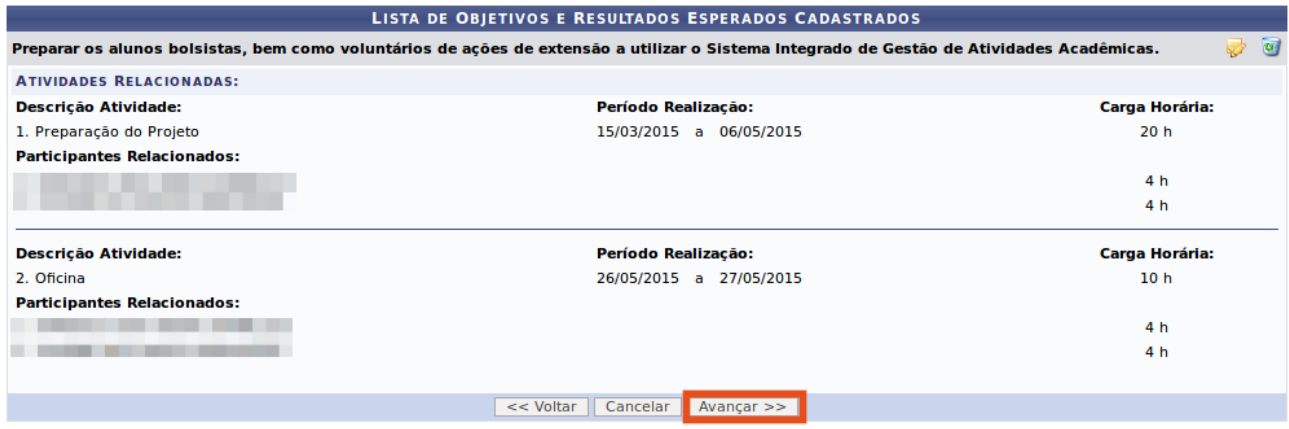

### Passo 10. Clique em "Avançar".

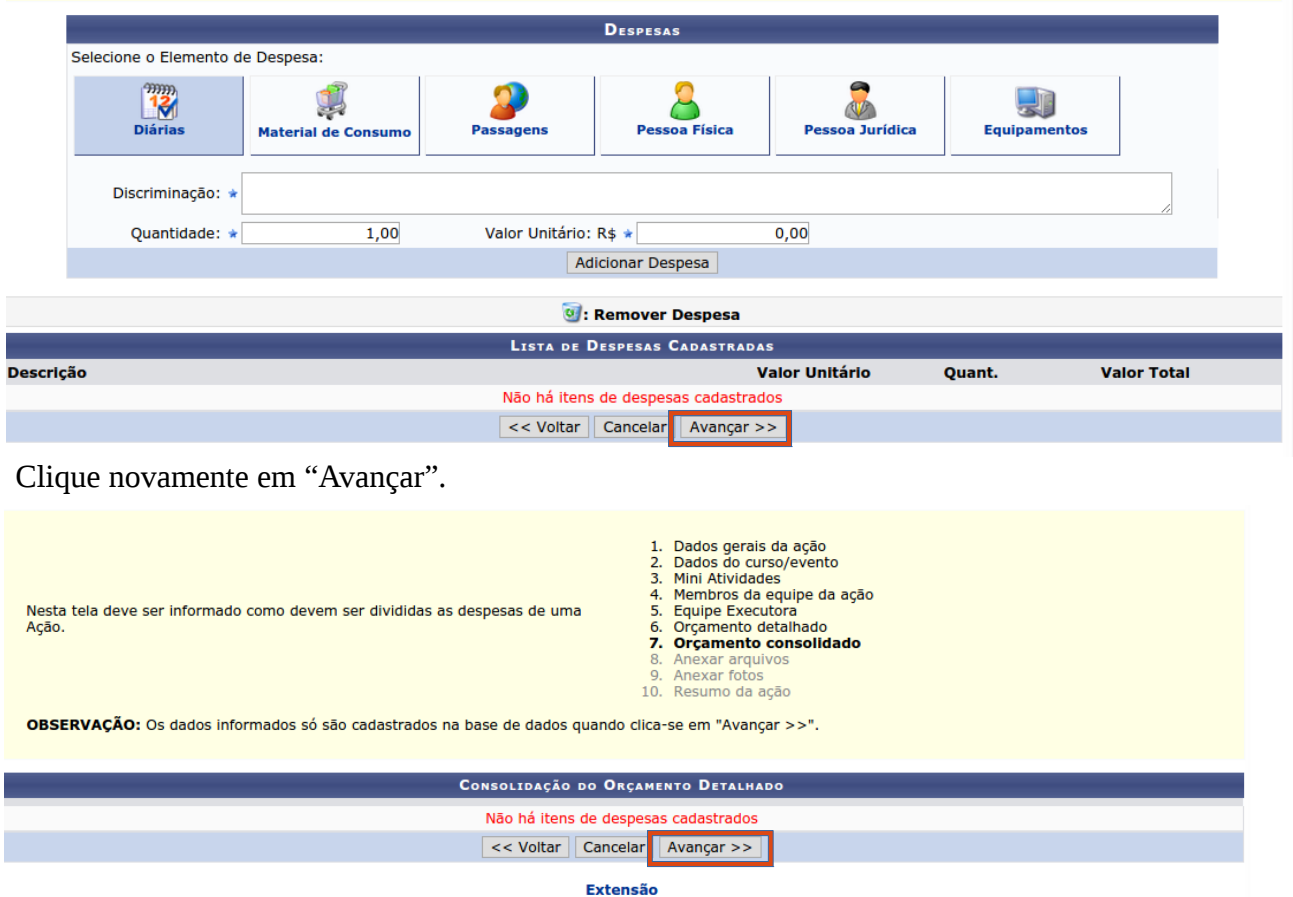

# Passo 11. Nesta tela é possível anexar arquivos relacionados à ação de extensão

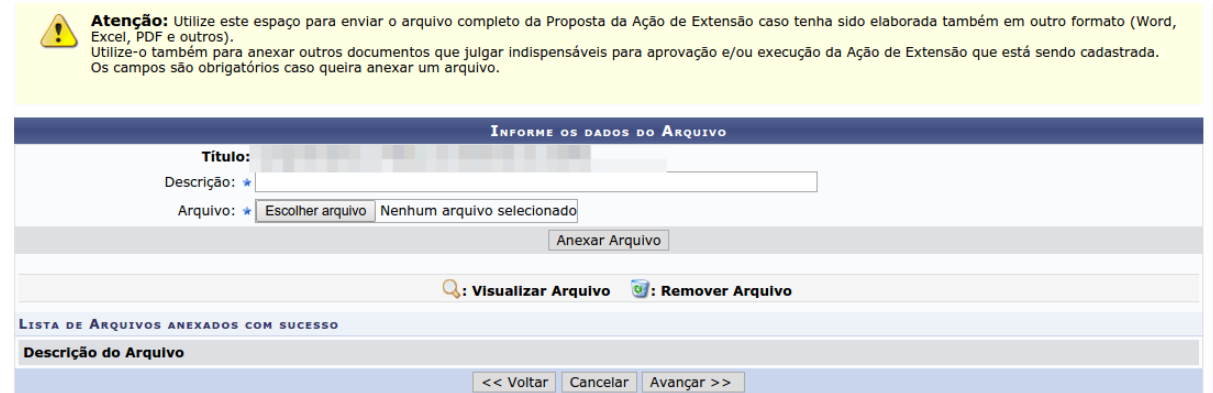

## Passo 12. Nesta tela é possível anexar fotos relacionadas à ação de extensão

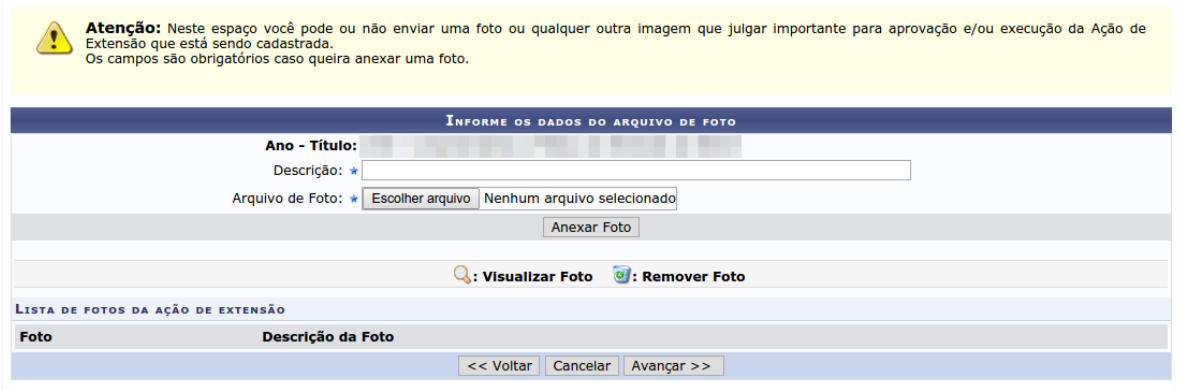

Passo 13. Verifique as informações cadastradas e clique em "Submeter à Aprovação".

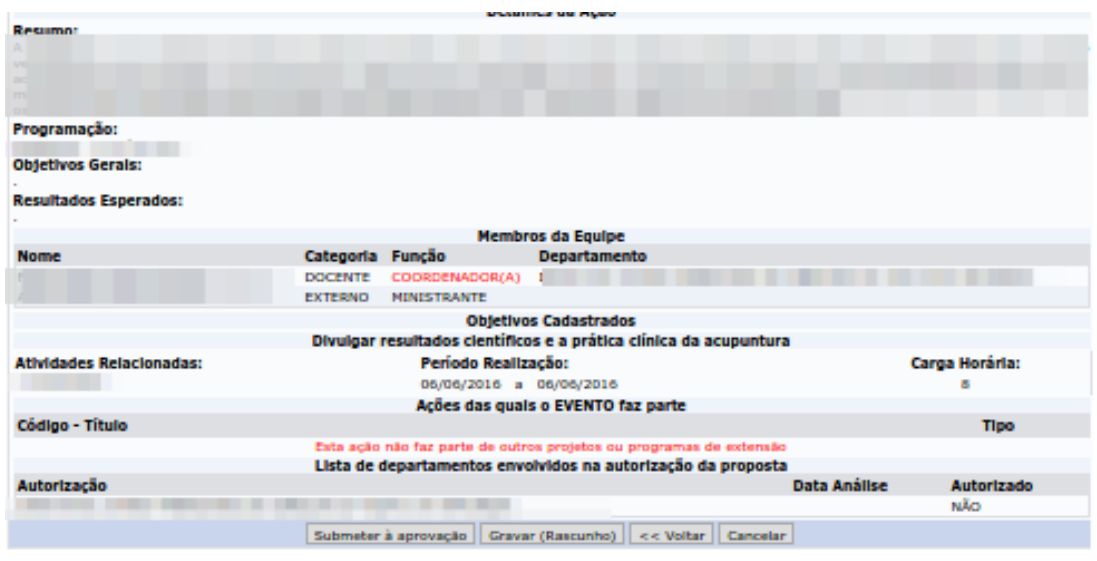

#### **INSTRUÇÕES PARA O CÁLCULO DA CARGA HORÁRIA DE CERTIFICAÇÃO**

A carga horária informada para cada atividade deve ser a semanal dispensada durante o período de realização da ação, para isso deve-se seguir o exemplo de cálculo abaixo.

Exemplo:

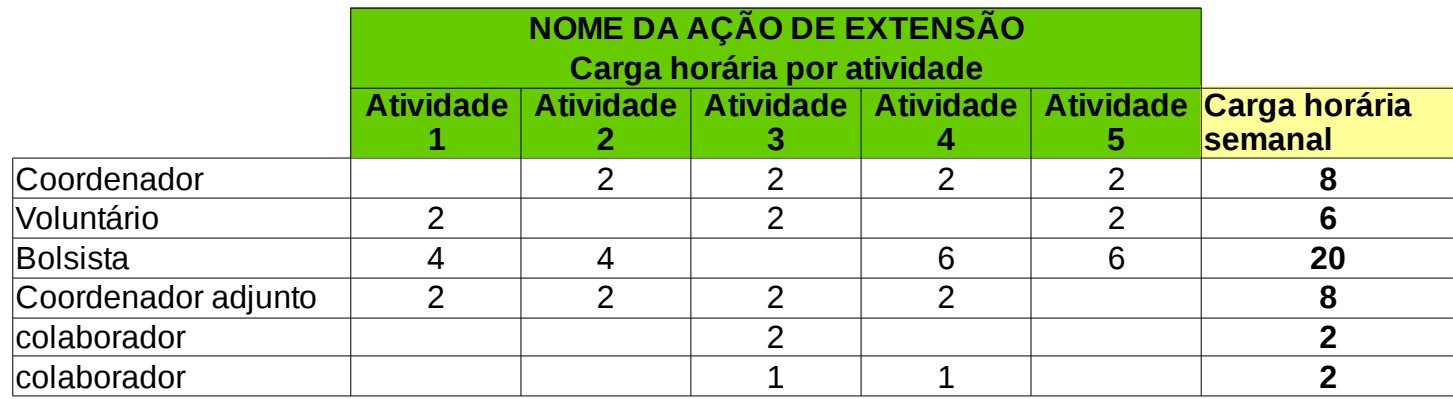

De acordo com a [Resolução n. 001 de 25 de fevereiro de 2017 da COSUEX:](about:blank)

Art. 4º A carga horária mínima dedicada a ações de extensão é:

- I 8 (oito) horas semanais pelo coordenador;
- II 4 (quatro) horas semanais pelo orientador;
- III 20 (vinte) horas semanais pelo discente bolsista;

IV – 2 (duas) horas semanais por demais integrantes da equipe.

Qualquer dúvida estamos a disposição. sigaa.extensao@unila.edu.br 3529-2145